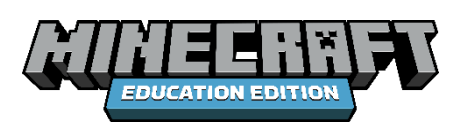

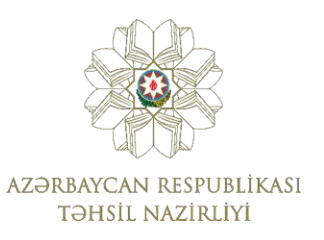

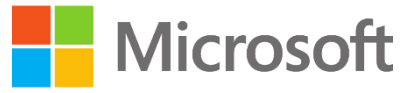

## **TƏLİMAT**

Hörmətli valideynlər!

[www.minecraft.edu.az](http://www.minecraft.edu.az/) saytında müraciət formasını (şagirdin FİN kodu, doğum tarixi və epoçt ünvanınız) doldurub təsdiq etdikdən sonra məlumatların düzgünlüyü yoxlanılacaq.

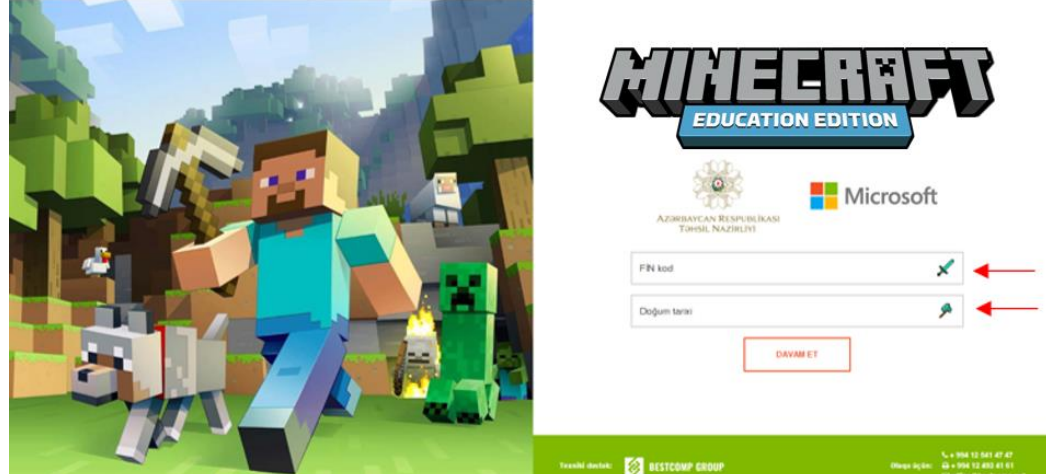

Təqdim olunan məlumatların şagirdə məxsus olduğu təsdiq olunduqdan sonra Sizin elektron poçt ünvanınıza "Microsoft Minecraft Education" proqram təminatını yükləmək üçün lisenziya məlumatları təqdim ediləcək.

Növbəti addım olaraq siz <https://education.minecraft.net/get-started/download/> keçidinə daxil olub, əməliyyat sisteminizə uyğun versiyanı yükləməlisiniz.

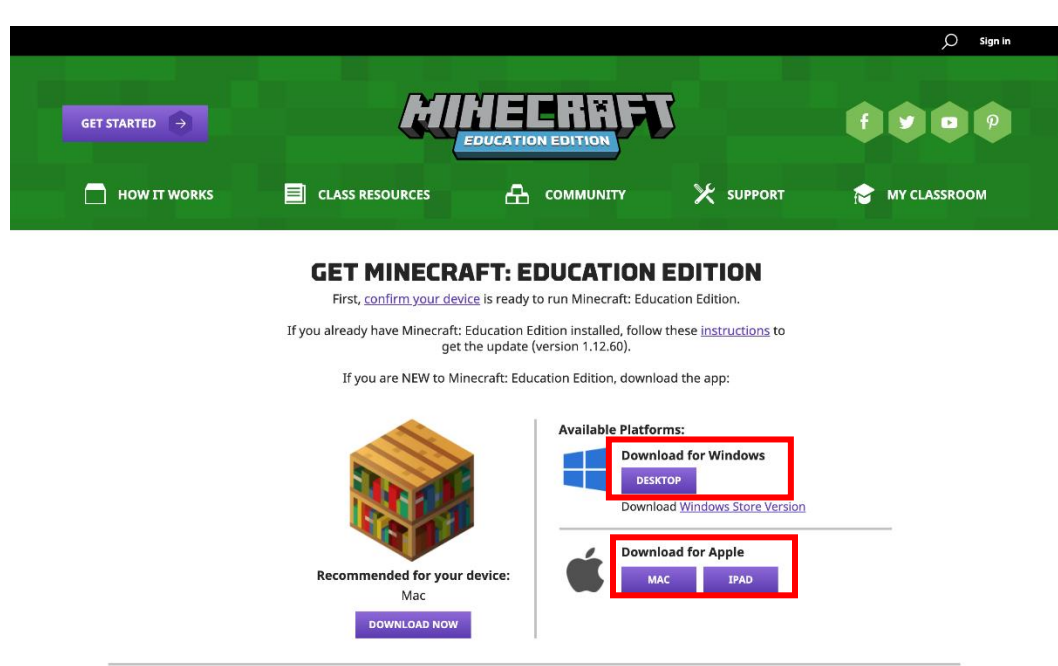

Oyun yükləndikdən sonra aşağıda açılan səhifədə sizə e-poçt ünvanına təqdim edilən istifadəçi adı və şifrəni daxil etməlisiniz.

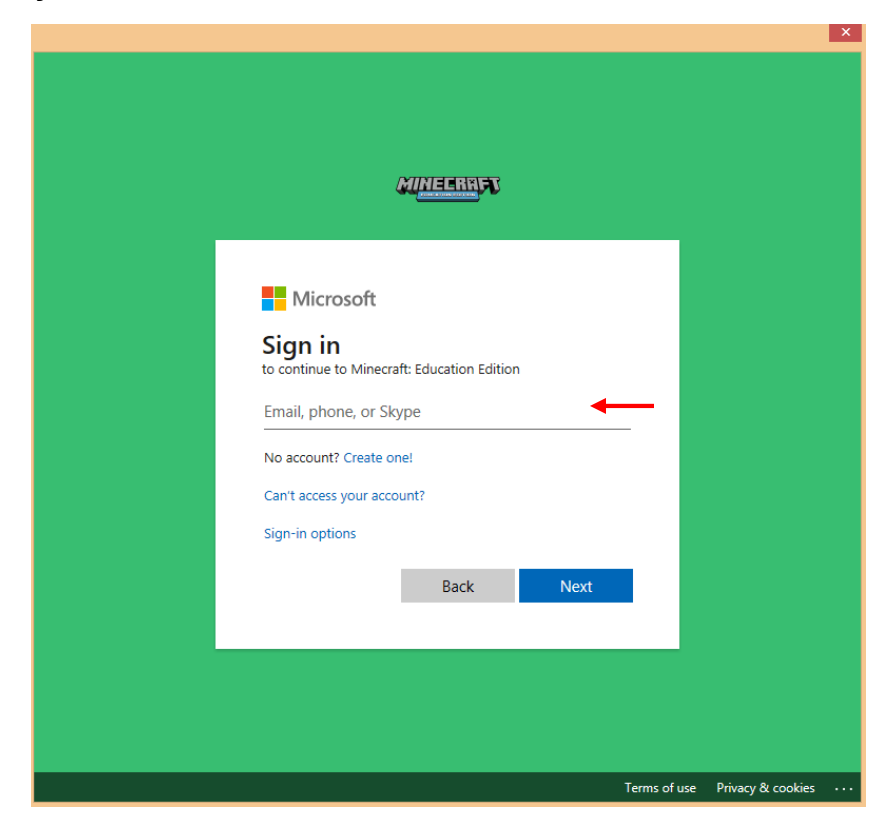

Məlumatlar düzgün daxil edildiyi halda, əsas menyu olan səhifə açılacaq və şagird oyuna başlaya bilər.

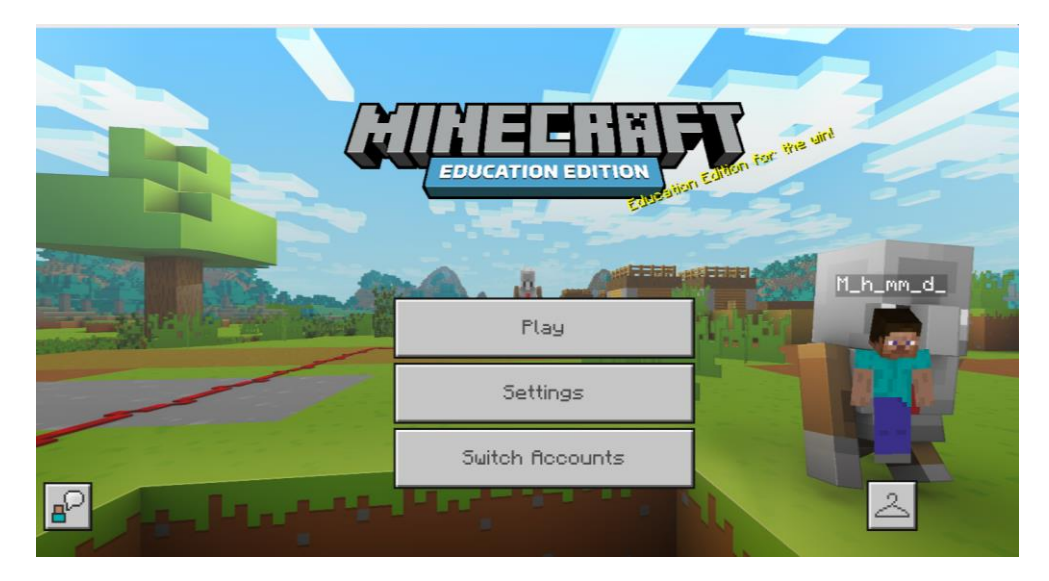

**Qeyd:** Sizə e-poçt ünvanına təqdim edilən lisenziya məlumatları ilə [https://aka.ms/office](https://aka.ms/office-install)[install](https://aka.ms/office-install) keçidindən "Microsoft Office 365" proqram təminatını da pulsuz yükləyə bilərsiniz.